## Comment utiliser Opentime dans le cadre du crédit d'impôt ?

Nous réalisons des projets qui rentrent dans le cadre du crédit d'impôt à l'innovation, c'est pourquoi nous avons souhaité un logiciel de suivi des temps. Comment accéder facilement aux informations concernant les projets qui relèvent de ce crédit d'impôt ?

Un projet peut relever de deux types de [crédit d'impôts différents](https://www.entreprises.gouv.fr/fr/entrepreneuriat/aides-et-financement/credit-d-impot-innovation) :

S'il fait progresser l'état de l'art au sens de la définition fiscale, c'est à dire les connaissances scientifiques et techniques disponibles au début des travaux, votre projet est probablement éligible au crédit d'impôts recherche (CIR).

Si celui-ci permet de concevoir ou réaliser un prototype ou une installation pilote d'un produit nouveau au sens de la définition fiscale, votre projet est probablement éligible au crédit d'impôts innovation (CII).

La déclaration s'effectue avec le même formulaire Cerfa N° 2069-A-SD et selon les mêmes modalités.

## Activer les paramètres

Opentime propose plusieurs paramètres afin de prendre en compte ces deux crédits d'impôts, pour les entreprises éligibles.

- Rendez-vous dans Configuration !' Paramétrage !' Editer le fichier de paramètres
- Au paramètre projectoptions taxrefund cochez Oui pour avoir un nouvel onglet de suivi des projets éligibles
- Au paramètre projectoptions taxrefunded cochez Oui pour pouvoir indiquer quel projet rentre dans le cadre du crédit d'impôts
- Si vous souhaitez ajouter un fichier justificatif par projet, vous pouvez également écrire le nom du fichier type dans **projectoptions\_taxrefundfiles**
- N'oubliez pas de **sauvegarder**

Ces options vont vous permettre de filtrer les différents projets pour un suivi spécifique.

## **Filtrer les projets éligibles et générer un justificatif**

Pour filtrer les projets, rendez-vous dans **Configuration** → **Projets**.

En cliquant sur un projet ou sous-projet, vous pouvez cocher la case **Éligible à un crédit d'impôts** et sauvegarder en bas de la fiche.

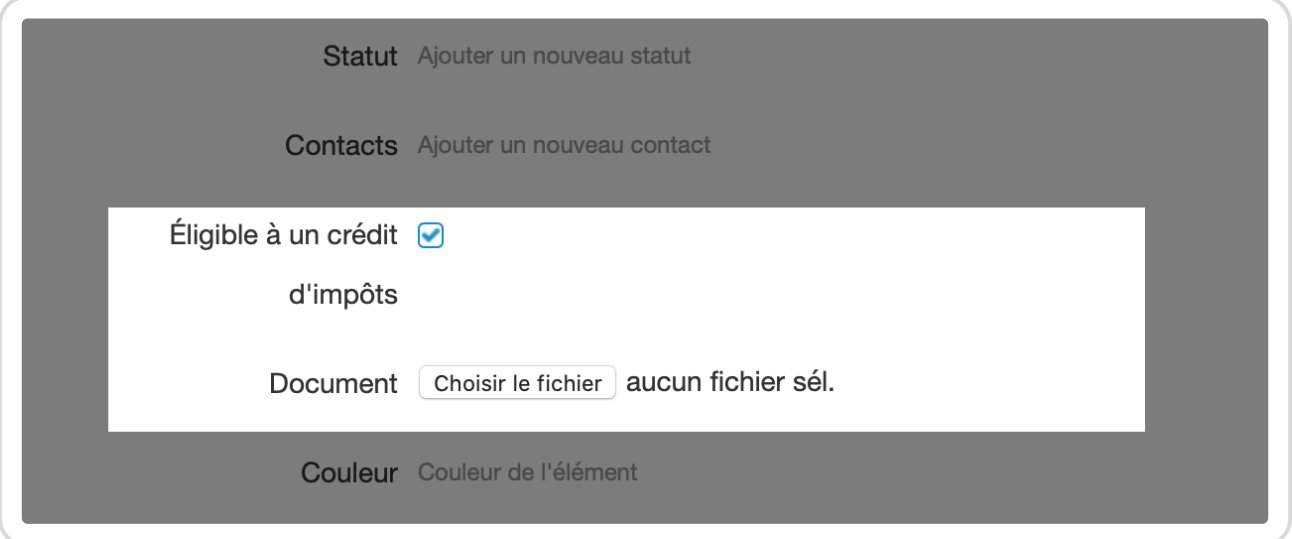

Indiquer l'éligibilité au crédit d'impôts

Désormais, rendez-vous dans **Finances** → **Crédit d'impôts**.

Sur cette page, vous retrouvez les projets et sous projets qui sont reliés au crédit d'impôt. En cliquant sur le nom du projet vous retournez sur sa fiche et pouvez modifier des informations ou rajouter des documents.

Un clic sur **Exporter le détail du temps passé au format Excel** dans le cadre bleu en bas de page permet directement de générer un fichier Excel avec les temps passés sur les projets et sous-projets relatifs au crédit d'impôts.

Le fichier est automatiquement sauvegardé sur votre ordinateur, vous pourrez le retrouver dans vos téléchargements.

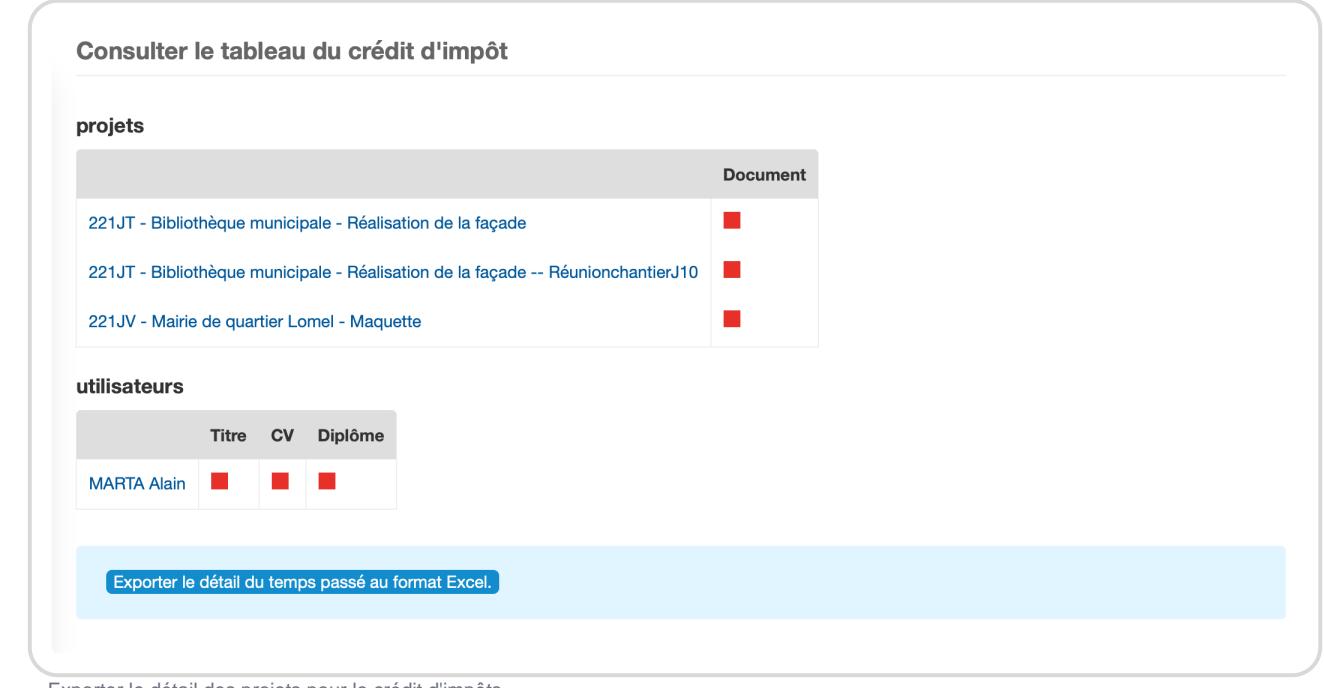

Exporter le détail des projets pour le crédit d'impôts

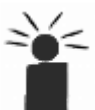

Les carrés rouges signifient que des informations ou documents sont manquants.

## **Informations sur l'utilisateur nécessaires aux CIR et CII**

Sur la page **Crédit d'impôts**, vous accédez également aux utilisateurs qui ont saisi du temps sur ces projets, avec des raccourcis vers leur titre, leur CV et leur diplôme.

Ces informations seront particulièrement utiles pour le suivi des projets soumis au crédit d'impôts et elles ne sont pas faciles à retrouver lorsqu'un collaborateur a quitté la société.

- Rendez-vous dans **Configuration** → **Paramétrage** → **Editer le fichier de paramètres**
- Au paramètre **useroptions\_cv**, cochez **Oui** pour pouvoir ajouter le CV d'un utilisateur sur sa fiche
- Au paramètre **useroptions\_diploma**, cochez **Oui** pour pouvoir ajouter le diplôme d'un utilisateur sur sa fiche
- Au paramètre **useroptions\_jobtitle**, cochez **Oui** pour pouvoir ajouter des informations sur le titre de l'utilisateur (chercheur, docteur, technicien...)
- N'oubliez pas de **sauvegarder**

Vous pouvez désormais rajouter ces nouvelles informations dans chaque fiche utilisateur en vous

rendant dans **Configuration** → **Utilisateurs** et en cliquant sur le nom de l'utilisateur.

Informations sur l'utilisateur pour le crédit d'impôts

Extrait de l'aide en ligne du site [Opentime.fr](http://opentime.fr/)

Pour plus d'infos, contactez l'équipe Opentime à [support@opentime.net](mailto:support@opentime.net) ou au 03 20 06 51 26